# <span id="page-0-0"></span>Package: shinydashboard (via r-universe)

July 4, 2024

Title Create Dashboards with 'Shiny'

Version 0.7.2

Description Create dashboards with 'Shiny'. This package provides a theme on top of 'Shiny', making it easy to create attractive dashboards.

URL <http://rstudio.github.io/shinydashboard/>

Depends  $R$  ( $>= 3.0$ )

License  $GPL (= 2)$  | file LICENSE

**Imports** utils, shiny  $(>= 1.0.0)$ , htmltools  $(>= 0.2.6)$ , promises

BugReports <https://github.com/rstudio/shinydashboard>

RoxygenNote 7.1.2

Encoding UTF-8

Repository https://rstudio.r-universe.dev

RemoteUrl https://github.com/rstudio/shinydashboard

RemoteRef HEAD

RemoteSha 7ccaacce9a5ec76ff204229385d724b6b9e0b82f

# **Contents**

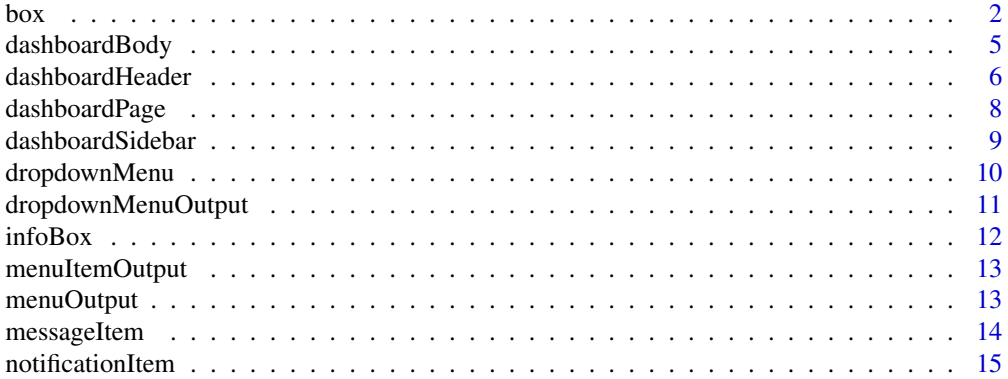

<span id="page-1-0"></span>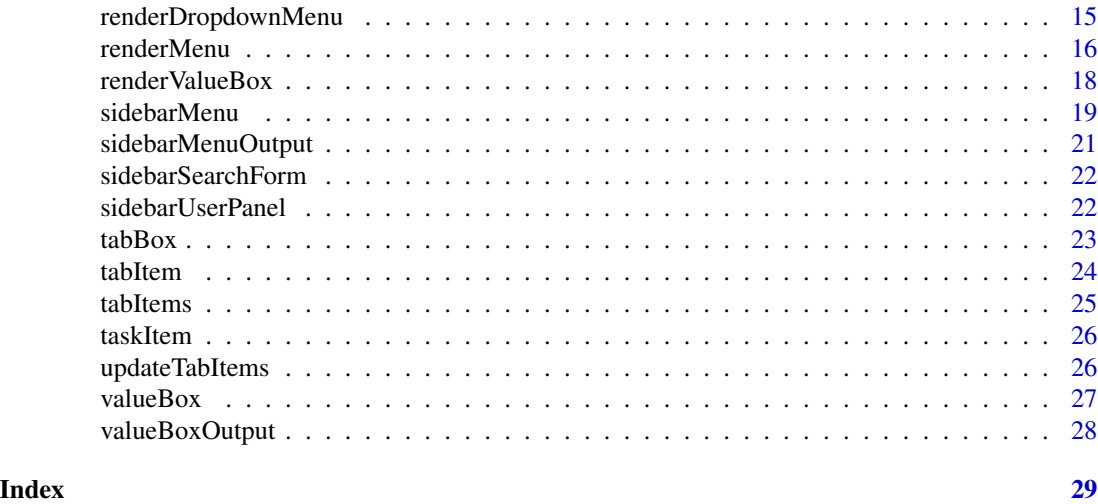

<span id="page-1-1"></span>box *Create a box for the main body of a dashboard*

# Description

Boxes can be used to hold content in the main body of a dashboard.

# Usage

```
box(
  ...,
  title = NULL,
  footer = NULL,
  status = NULL,
  solidHeader = FALSE,
 background = NULL,
 width = 6,
 height = NULL,
 collapsible = FALSE,
  collapsed = FALSE
)
```
# Arguments

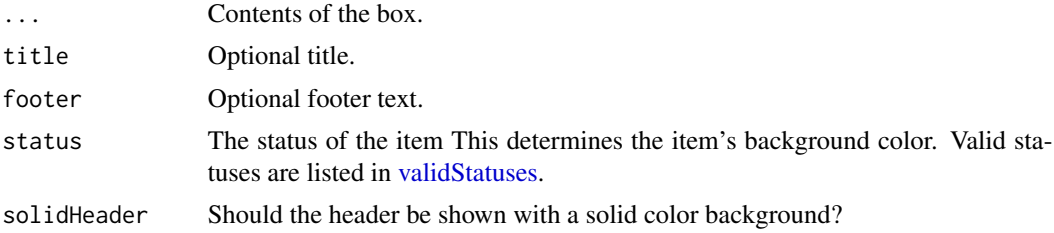

<span id="page-2-0"></span>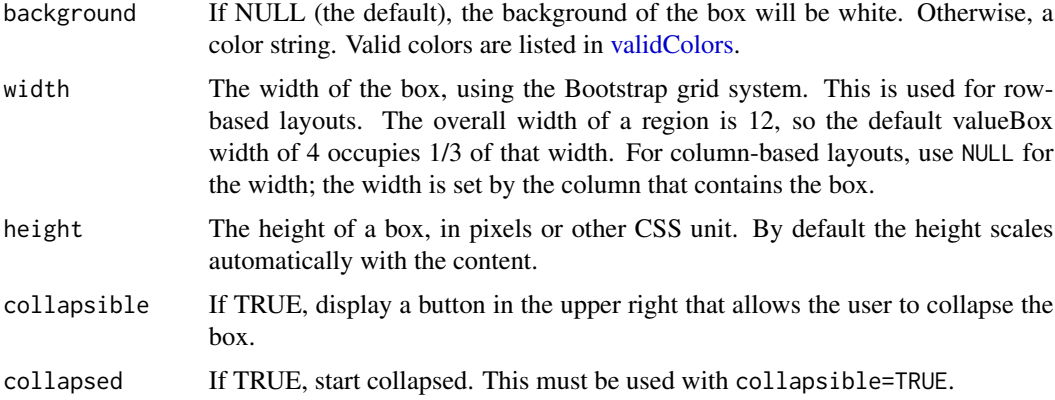

#### See Also

Other boxes: [infoBox\(](#page-11-1)), [tabBox\(](#page-22-1)), [valueBox\(](#page-26-1))

# Examples

```
## Only run this example in interactive R sessions
if (interactive()) {
library(shiny)
```
# A dashboard body with a row of infoBoxes and valueBoxes, and two rows of boxes body <- dashboardBody(

```
# infoBoxes
fluidRow(
  infoBox(
    "Orders", uiOutput("orderNum2"), "Subtitle", icon = icon("credit-card")
  ),
  infoBox(
    "Approval Rating", "60%", icon = icon("line-chart"), color = "green",
   fill = TRUE
 ),
 infoBox(
    "Progress", uiOutput("progress2"), icon = icon("users"), color = "purple"
  )
),
# valueBoxes
fluidRow(
 valueBox(
    uiOutput("orderNum"), "New Orders", icon = icon("credit-card"),
   href = "http://google.com"
 ),
  valueBox(
    tagList("60", tags$sup(style="font-size: 20px", "%")),
     "Approval Rating", icon = icon("line-chart"), color = "green"
 ),
  valueBox(
```

```
htmlOutput("progress"), "Progress", icon = icon("users"), color = "purple"
   )
  ),
  # Boxes
  fluidRow(
   box(status = "primary",
      sliderInput("orders", "Orders", min = 1, max = 2000, value = 650),
      selectInput("progress", "Progress",
       choices = c("0%" = 0, "20%" = 20, "40%" = 40, "60%" = 60, "80%" = 80,
                    "100%" = 100)
     )
    ),
    box(title = "Histogram box title",
      status = "warning", solidHeader = TRUE, collapsible = TRUE,
      plotOutput("plot", height = 250)
   )
  ),
  # Boxes with solid color, using `background`
  fluidRow(
    # Box with textOutput
   box(
      title = "Status summary",
     background = "green",
     width = 4,
      textOutput("status")
   ),
    # Box with HTML output, when finer control over appearance is needed
    box(
     title = "Status summary 2",
     width = 4,
     background = "red",
     uiOutput("status2")
   ),
   box(
      width = 4,
      background = "light-blue",
      p("This is content. The background color is set to light-blue")
   )
 )
)
server <- function(input, output) {
  output$orderNum <- renderText({
   prettyNum(input$orders, big.mark=",")
  })
  output$orderNum2 <- renderText({
   prettyNum(input$orders, big.mark=",")
  })
```

```
output$progress <- renderUI({
    tagList(input$progress, tags$sup(style="font-size: 20px", "%"))
 })
 output$progress2 <- renderUI({
   paste0(input$progress, "%")
 })
 output$status <- renderText({
   paste0("There are ", input$orders,
      " orders, and so the current progress is ", input$progress, "%.")
 })
 output$status2 <- renderUI({
    iconName <- switch(input$progress,
      "100" = "ok",
      "\theta" = "remove","road"
   )
   p("Current status is: ", icon(iconName, lib = "glyphicon"))
 })
 output$plot <- renderPlot({
   hist(rnorm(input$orders))
 })
}
shinyApp(
 ui = dashboardPage(
   dashboardHeader(),
   dashboardSidebar(),
   body
 ),
 server = server
\mathcal{L}}
```
<span id="page-4-1"></span>dashboardBody *The main body of a dashboard page.*

# Description

The main body typically contains [box](#page-1-1)es. Another common use pattern is for the main body to contain [tabItems](#page-24-1).

#### Usage

dashboardBody(...)

# <span id="page-5-0"></span>Arguments

... Items to put in the dashboard body.

#### See Also

[tabItems](#page-24-1), [box](#page-1-1), [valueBox](#page-26-1).

<span id="page-5-1"></span>dashboardHeader *Create a header for a dashboard page*

# Description

A dashboard header can be left blank, or it can include dropdown menu items on the right side.

# Usage

```
dashboardHeader(
  ...,
  title = NULL,
  titleWidth = NULL,
 disable = FALSE,
  .list = NULL)
```
# Arguments

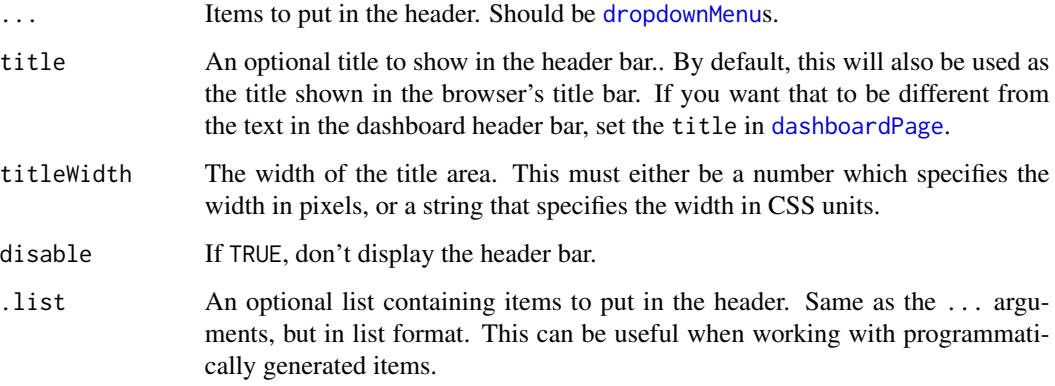

#### See Also

[dropdownMenu](#page-9-1)

#### dashboardHeader 7

#### Examples

```
## Only run this example in interactive R sessions
if (interactive()) {
library(shiny)
# A dashboard header with 3 dropdown menus
header <- dashboardHeader(
  title = "Dashboard Demo",
  # Dropdown menu for messages
  dropdownMenu(type = "messages", badgeStatus = "success",
    messageItem("Support Team",
      "This is the content of a message.",
     time = "5 mins"
   ),
    messageItem("Support Team",
      "This is the content of another message.",
      time = "2 hours"
    ),
   messageItem("New User"
      "Can I get some help?",
      time = "Today"
   \lambda),
  # Dropdown menu for notifications
  dropdownMenu(type = "notifications", badgeStatus = "warning",
    notificationItem(icon = icon("users"), status = "info",
      "5 new members joined today"
   ),
    notificationItem(icon = icon("warning"), status = "danger",
      "Resource usage near limit."
    ),
    notificationItem(icon = icon("shopping-cart", lib = "glyphicon"),
      status = "success", "25 sales made"
   ),
   notificationItem(icon = icon("user", lib = "glyphicon"),
      status = "danger", "You changed your username"
    )
  ),
  # Dropdown menu for tasks, with progress bar
  dropdownMenu(type = "tasks", badgeStatus = "danger",
    taskItem(value = 20, color = "aqua",
      "Refactor code"
    ),
    taskItem(value = 40, color = "green",
      "Design new layout"
   ),
    taskItem(value = 60, color = "yellow",
      "Another task"
    ),
```

```
taskItem(value = 80, color = "red",
       "Write documentation"
    )
  )
\overline{\phantom{a}}shinyApp(
  ui = dashboardPage(
    header,
    dashboardSidebar(),
    dashboardBody()
  ),
  server = function(input, output) \{ \}\mathcal{L}}
```
<span id="page-7-1"></span>dashboardPage *Dashboard page*

# Description

This creates a dashboard page for use in a Shiny app.

# Usage

```
dashboardPage(
  header,
  sidebar,
  body,
  title = NULL,
  skin = c("blue", "black", "purple", "green", "red", "yellow")
\mathcal{L}
```
# Arguments

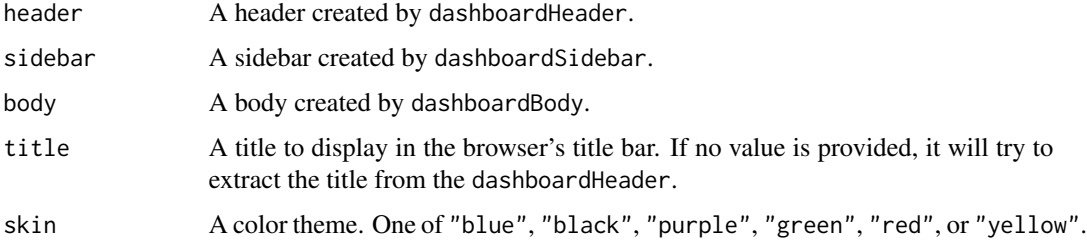

#### See Also

[dashboardHeader](#page-5-1), [dashboardSidebar](#page-8-1), [dashboardBody](#page-4-1).

#### <span id="page-8-0"></span>dashboardSidebar 9

#### Examples

```
## Only run this example in interactive R sessions
if (interactive()) {
# Basic dashboard page template
library(shiny)
shinyApp(
  ui = dashboardPage(
    dashboardHeader(),
    dashboardSidebar(),
    dashboardBody(),
    title = "Dashboard example"
  ),
  server = function(input, output) { }
)
}
```
<span id="page-8-1"></span>dashboardSidebar *Create a dashboard sidebar.*

# Description

A dashboard sidebar typically contains a [sidebarMenu](#page-18-1), although it may also contain a [sidebarSearchForm](#page-21-1), or other Shiny inputs.

#### Usage

```
dashboardSidebar(..., disable = FALSE, width = NULL, collapsed = FALSE)
```
#### Arguments

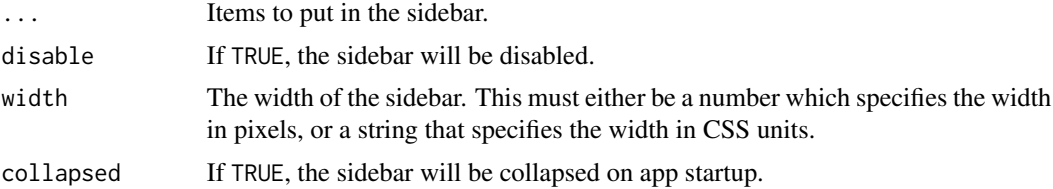

#### See Also

[sidebarMenu](#page-18-1)

#### Examples

```
## Only run this example in interactive R sessions
if (interactive()) {
header <- dashboardHeader()
sidebar <- dashboardSidebar(
  sidebarUserPanel("User Name",
```

```
subtitle = a(href = "#", icon("circle", class = "text-success"), "Online"),
    # Image file should be in www/ subdir
   image = "userimage.png"
 ),
 sidebarSearchForm(label = "Enter a number", "searchText", "searchButton"),
 sidebarMenu(
   # Setting id makes input$tabs give the tabName of currently-selected tab
   id = "tabs",menuItem("Dashboard", tabName = "dashboard", icon = icon("dashboard")),
   menuItem("Widgets", icon = icon("th"), tabName = "widgets", badgeLabel = "new",
             badgeColor = "green"),
   menuItem("Charts", icon = icon("bar-chart-o"),
      menuSubItem("Sub-item 1", tabName = "subitem1"),
      menuSubItem("Sub-item 2", tabName = "subitem2")
   )
 )
)
body <- dashboardBody(
 tabItems(
    tabItem("dashboard",
     div(p("Dashboard tab content"))
   ),
    tabItem("widgets",
      "Widgets tab content"
   ),
    tabItem("subitem1",
     "Sub-item 1 tab content"
   ),
    tabItem("subitem2",
     "Sub-item 2 tab content"
   )
 )
)
shinyApp(
 ui = dashboardPage(header, sidebar, body),
 server = function(input, output) { }
)
}
```
<span id="page-9-1"></span>dropdownMenu *Create a dropdown menu to place in a dashboard header*

#### Description

Create a dropdown menu to place in a dashboard header

# <span id="page-10-0"></span>dropdownMenuOutput 11

# Usage

```
dropdownMenu(
  ...,
  type = c("messages", "notifications", "tasks"),
 badgeStatus = "primary",
  icon = NULL,
  headerText = NULL,
  .list = NULL)
```
# Arguments

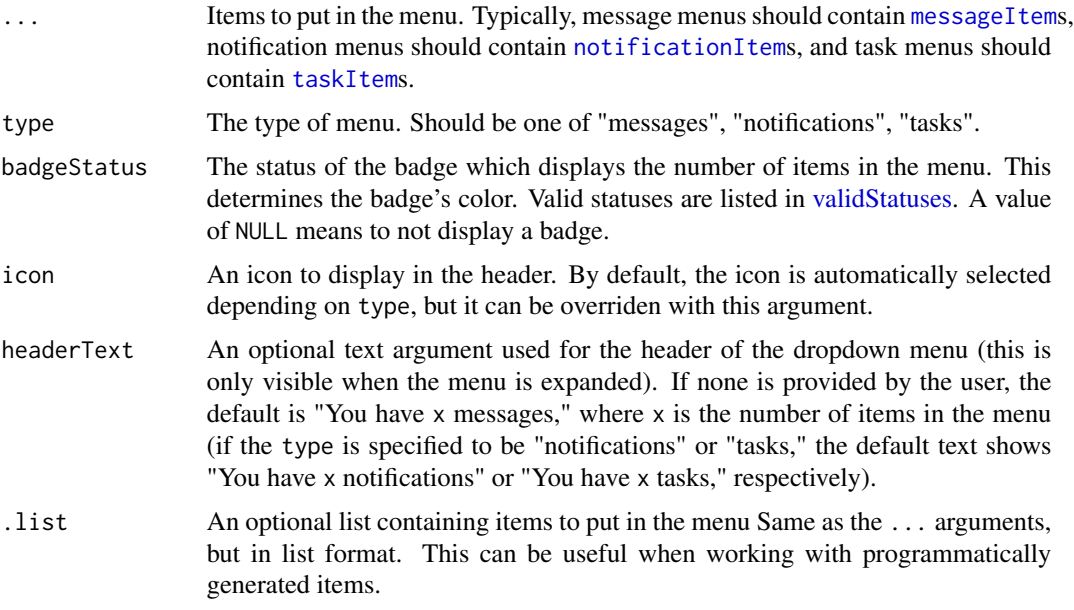

#### See Also

[dashboardHeader](#page-5-1) for example usage.

<span id="page-10-1"></span>dropdownMenuOutput *Create a dropdown menu output (client side)*

# Description

This is the UI-side function for creating a dynamic dropdown menu.

# Usage

dropdownMenuOutput(outputId)

#### <span id="page-11-0"></span>Arguments

outputId Output variable name.

# See Also

[renderMenu](#page-15-1) for the corresponding server-side function and examples, and [dropdownMenu](#page-9-1) for the corresponding function for generating static menus.

Other menu outputs: [menuItemOutput\(](#page-12-1)), [menuOutput\(](#page-12-2)), [renderMenu\(](#page-15-1)), [sidebarMenuOutput\(](#page-20-1))

<span id="page-11-1"></span>infoBox *Create an info box for the main body of a dashboard.*

#### Description

An info box displays a large icon on the left side, and a title, value (usually a number), and an optional smaller subtitle on the right side. Info boxes are meant to be placed in the main body of a dashboard.

#### Usage

```
infoBox(
 title,
 value = NULL,
  subtitle = NULL,
  icon = shiny::icon("bar-chart"),
 color = "aqua",
 width = 4,
 href = NULL,fill = FALSE)
```
#### Arguments

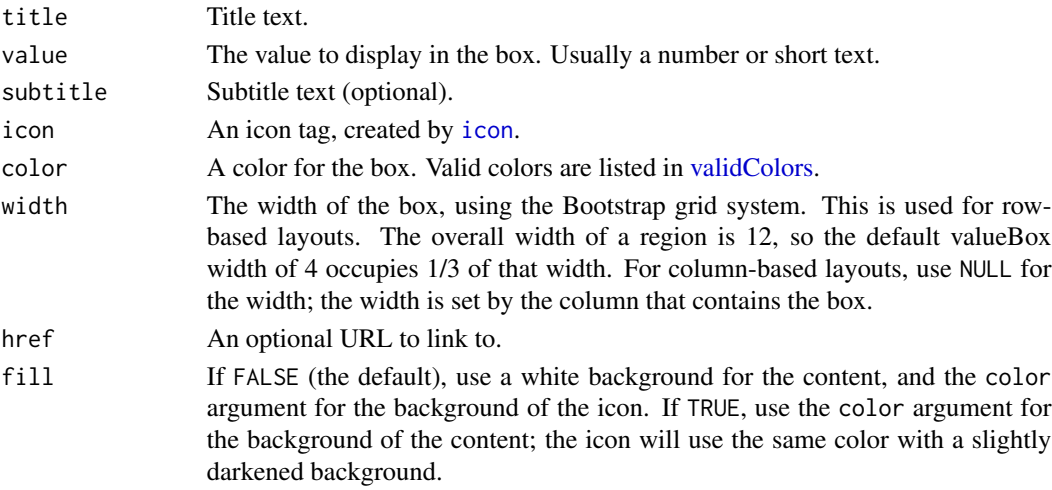

# <span id="page-12-0"></span>menuItemOutput 13

# See Also

[box](#page-1-1) for usage examples. Other boxes: [box\(](#page-1-1)), [tabBox\(](#page-22-1)), [valueBox\(](#page-26-1))

<span id="page-12-1"></span>menuItemOutput *Create a sidebar menu item output (client side)*

#### Description

This is the UI-side function for creating a dynamic sidebar menu item.

#### Usage

menuItemOutput(outputId)

#### Arguments

outputId Output variable name.

#### See Also

[renderMenu](#page-15-1) for the corresponding server-side function and examples, and [menuItem](#page-18-2) for the corresponding function for generating static sidebar menus.

Other menu outputs: [dropdownMenuOutput\(](#page-10-1)), [menuOutput\(](#page-12-2)), [renderMenu\(](#page-15-1)), [sidebarMenuOutput\(](#page-20-1))

<span id="page-12-2"></span>menuOutput *Create a dynamic menu output for shinydashboard (client side)*

#### Description

This can be used as a placeholder for dynamically-generated [dropdownMenu](#page-9-1), [notificationItem](#page-14-1), [messageItem](#page-13-1), [taskItem](#page-25-1) [sidebarMenu](#page-18-1), or [menuItem](#page-18-2). If called directly, you must make sure to supply the correct type of tag. It is simpler to use the wrapper functions if present; for example, [dropdownMenuOutput](#page-10-1) and [sidebarMenuOutput](#page-20-1).

#### Usage

menuOutput(outputId, tag = tags\$li)

#### Arguments

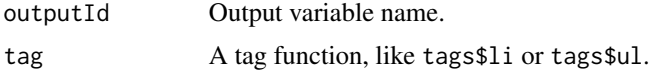

# See Also

[renderMenu](#page-15-1) for the corresponding server side function and examples.

Other menu outputs: [dropdownMenuOutput\(](#page-10-1)), [menuItemOutput\(](#page-12-1)), [renderMenu\(](#page-15-1)), [sidebarMenuOutput\(](#page-20-1))

<span id="page-13-1"></span>messageItem *Create a message item to place in a dropdown message menu*

# Description

Create a message item to place in a dropdown message menu

# Usage

```
messageItem(
  from,
  message,
  icon = shiny::icon("user"),
  time = NULL,
  href = NULL
\mathcal{L}
```
#### Arguments

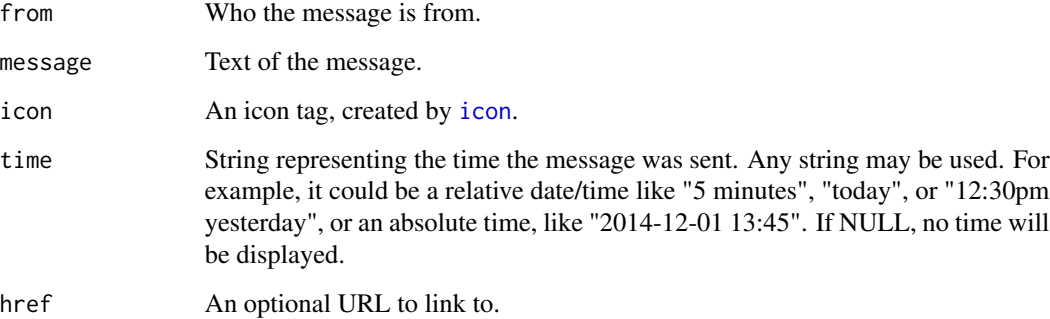

# See Also

[dashboardHeader](#page-5-1) for example usage.

Other menu items: [notificationItem\(](#page-14-1)), [taskItem\(](#page-25-1))

<span id="page-13-0"></span>

<span id="page-14-1"></span><span id="page-14-0"></span>notificationItem *Create a notification item to place in a dropdown notification menu*

# Description

Create a notification item to place in a dropdown notification menu

#### Usage

```
notificationItem(
  text,
  icon = shiny::icon("warning"),
  status = "success",
 href = NULL
)
```
# Arguments

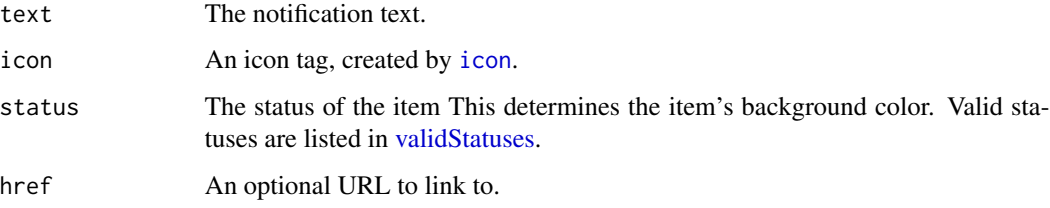

# See Also

[dashboardHeader](#page-5-1) for example usage. Other menu items: [messageItem\(](#page-13-1)), [taskItem\(](#page-25-1))

renderDropdownMenu *Create a dropdown menu output (server side; deprecated)*

#### Description

This is the server-side function for creating a dynamic dropdown menu.

#### Usage

```
renderDropdownMenu(expr, env = parent.frame(), quoted = FALSE)
```
# <span id="page-15-0"></span>Arguments

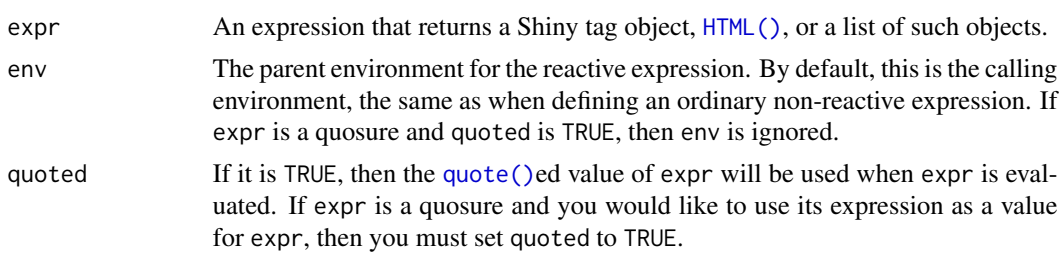

<span id="page-15-1"></span>renderMenu *Create dynamic menu output (server side)*

#### Description

Create dynamic menu output (server side)

# Usage

```
renderMenu(expr, env = parent.frame(), quoted = FALSE, outputArgs = list())
```
# Arguments

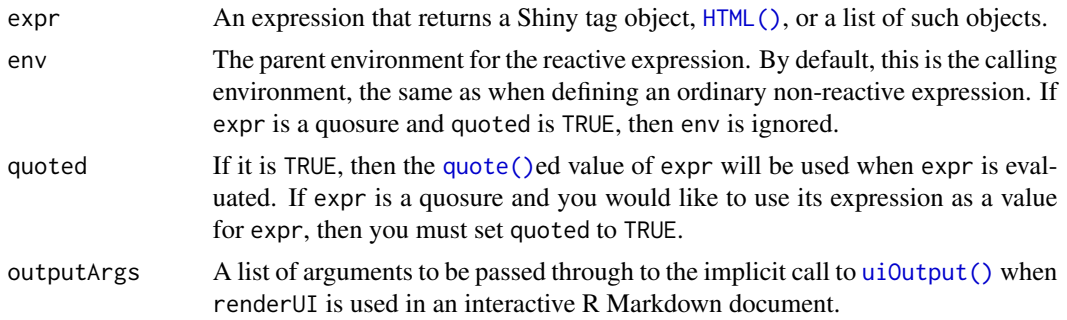

#### See Also

[menuOutput](#page-12-2) for the corresponding client side function and examples.

Other menu outputs: [dropdownMenuOutput\(](#page-10-1)), [menuItemOutput\(](#page-12-1)), [menuOutput\(](#page-12-2)), [sidebarMenuOutput\(](#page-20-1))

# Examples

## Only run these examples in interactive R sessions

```
if (interactive()) {
library(shiny)
# ========== Dynamic sidebarMenu ==========
ui <- dashboardPage(
  dashboardHeader(title = "Dynamic sidebar"),
```
#### renderMenu 17

```
dashboardSidebar(
   sidebarMenuOutput("menu")
 ),
 dashboardBody()
)
server <- function(input, output) {
 output$menu <- renderMenu({
   sidebarMenu(
      menuItem("Menu item", icon = icon("calendar"))
   )
 })
}
shinyApp(ui, server)
# ========== Dynamic dropdownMenu ==========
# Example message data in a data frame
messageData <- data.frame(
 from = c("Admininstrator", "New User", "Support"),
 message = c("Sales are steady this month.",
    "How do I register?",
    "The new server is ready."
 ),
 stringsAsFactors = FALSE
\lambdaui <- dashboardPage(
 dashboardHeader(
   title = "Dynamic menus",
   dropdownMenuOutput("messageMenu")
 ),
 dashboardSidebar(),
 dashboardBody(
   fluidRow(
      box(
        title = "Controls",
        sliderInput("slider", "Number of observations:", 1, 100, 50)
      )
   )
 )
\mathcal{L}server <- function(input, output) {
 output$messageMenu <- renderMenu({
   # Code to generate each of the messageItems here, in a list. messageData
    # is a data frame with two columns, 'from' and 'message'.
    # Also add on slider value to the message content, so that messages update.
   msgs <- apply(messageData, 1, function(row) {
     messageItem(
       from = row[["from"]],
        message = paste(row[["message"]], input$slider)
```

```
\lambda})
    dropdownMenu(type = "messages", .list = msgs)
 })
}
shinyApp(ui, server)
}
```
<span id="page-17-1"></span>renderValueBox *Create an info or value box output (server side)*

# Description

This is the server-side function for creating a dynamic [valueBox](#page-26-1) or [infoBox](#page-11-1).

#### Usage

```
renderValueBox(expr, env = parent.frame(), quoted = FALSE)
```

```
renderInfoBox(expr, env = parent.frame(), quoted = FALSE)
```
# Arguments

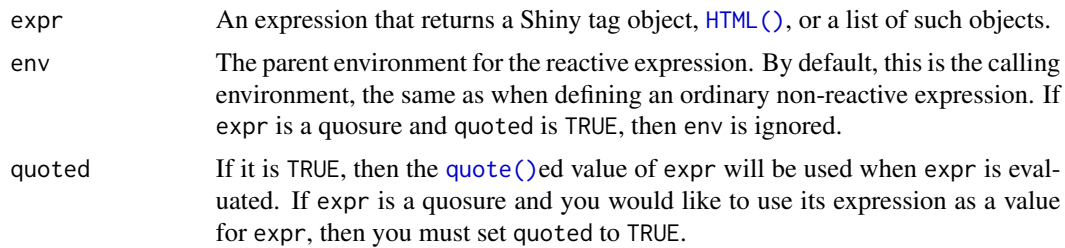

#### See Also

[valueBoxOutput](#page-27-1) for the corresponding UI-side function.

# Examples

```
## Only run this example in interactive R sessions
if (interactive()) {
library(shiny)
ui <- dashboardPage(
  dashboardHeader(title = "Dynamic boxes"),
  dashboardSidebar(),
  dashboardBody(
   fluidRow(
```

```
box(width = 2, actionButton("count", "Count")),
      infoBoxOutput("ibox"),
      valueBoxOutput("vbox")
    )
 )
\overline{)}server <- function(input, output) {
  output$ibox <- renderInfoBox({
    infoBox(
      "Title",
      input$count,
      icon = icon("credit-card")
    \lambda})
  output$vbox <- renderValueBox({
    valueBox(
      "Title",
      input$count,
      icon = icon("credit-card")
    )
 })
}
shinyApp(ui, server)
}
```
#### <span id="page-18-1"></span>sidebarMenu *Create a dashboard sidebar menu and menu items.*

#### <span id="page-18-2"></span>Description

A dashboardSidebar can contain a sidebarMenu. A sidebarMenu contains menuItems, and they can in turn contain menuSubItems.

#### Usage

```
sidebarMenu(..., id = NULL, .list = NULL)menuItem(
  text,
  ...,
  icon = NULL,
  badgeLabel = NULL,
  badgeColor = "green",
  tabName = NULL,href = NULL,
  newtab = TRUE,selected = NULL,
```
#### <span id="page-19-0"></span>20 sidebarMenu

```
expandedName = as.character(gsub("[[:space:]]", "", text)),
  startExpanded = FALSE
\mathcal{L}menuSubItem(
  text,
  tabName = NULL,
  href = NULL,
  newtab = TRUE,icon = shiny::icon("angle-double-right"),
  selected = NULL
\mathcal{L}
```
#### Arguments

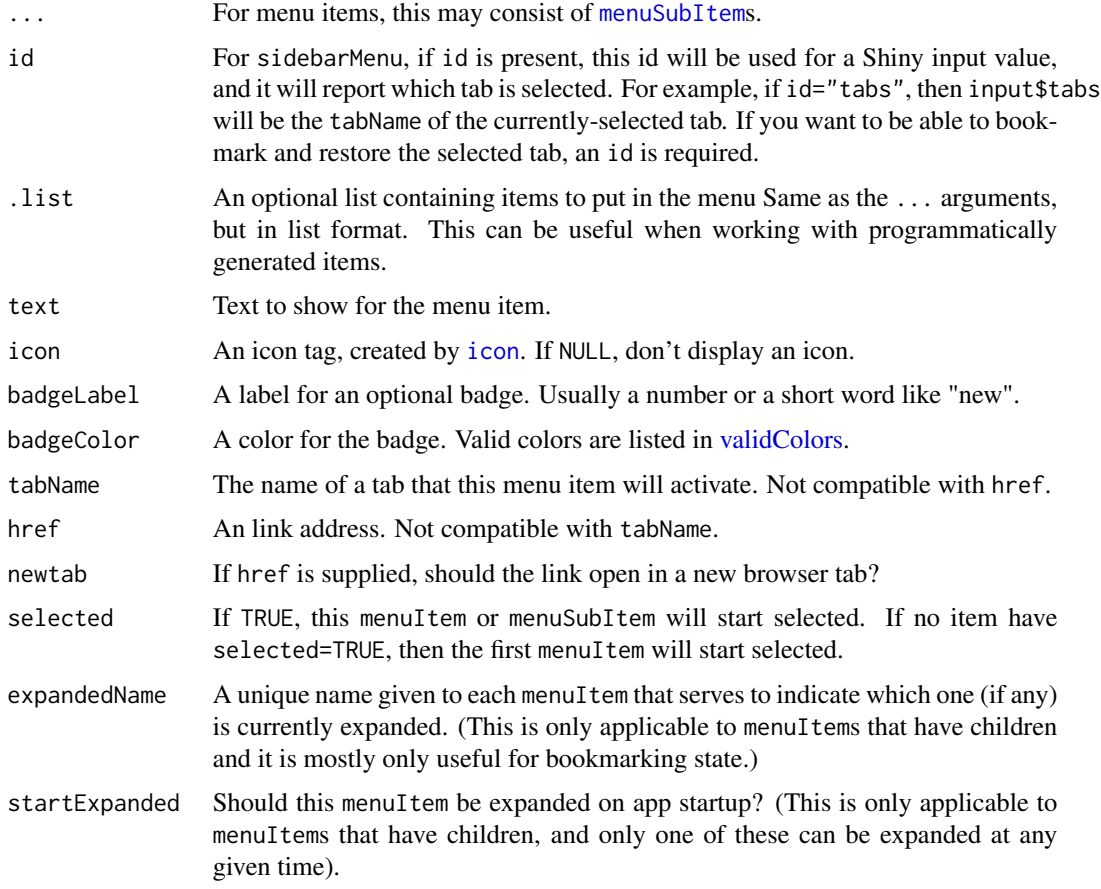

#### Details

Menu items (and similarly, sub-items) should have a value for either href or tabName; otherwise the item would do nothing. If it has a value for href, then the item will simply be a link to that value.

#### <span id="page-20-0"></span>sidebarMenuOutput 21

If a menuItem has a non-NULL tabName, then the menuItem will behave like a tab – in other words, clicking on the menuItem will bring a corresponding tabItem to the front, similar to a [tabPanel](#page-0-0). One important difference between a menuItem and a tabPanel is that, for a menuItem, you must also supply a corresponding tabItem with the same value for tabName, whereas for a tabPanel, no tabName is needed. (This is because the structure of a tabPanel is such that the tab name can be automatically generated.) Sub-items are also able to activate tabItems.

Menu items (but not sub-items) also may have an optional badge. A badge is a colored oval containing text.

#### See Also

[dashboardSidebar](#page-8-1) for example usage. For dynamically-generated sidebar menus, see [renderMenu](#page-15-1) and [sidebarMenuOutput](#page-20-1).

Other sidebar items: [sidebarSearchForm\(](#page-21-1)), [sidebarUserPanel\(](#page-21-2))

<span id="page-20-1"></span>sidebarMenuOutput *Create a sidebar menu output (client side)*

#### **Description**

This is the UI-side function for creating a dynamic sidebar menu.

#### Usage

sidebarMenuOutput(outputId)

#### Arguments

outputId Output variable name.

#### See Also

[renderMenu](#page-15-1) for the corresponding server-side function and examples, and [sidebarMenu](#page-18-1) for the corresponding function for generating static sidebar menus.

Other menu outputs: [dropdownMenuOutput\(](#page-10-1)), [menuItemOutput\(](#page-12-1)), [menuOutput\(](#page-12-2)), [renderMenu\(](#page-15-1))

<span id="page-21-1"></span><span id="page-21-0"></span>sidebarSearchForm *Create a search form to place in a sidebar*

#### Description

A search form consists of a text input field and a search button.

# Usage

```
sidebarSearchForm(
  textId,
 buttonId,
 label = "Search...",icon = shiny::icon("search")
)
```
# Arguments

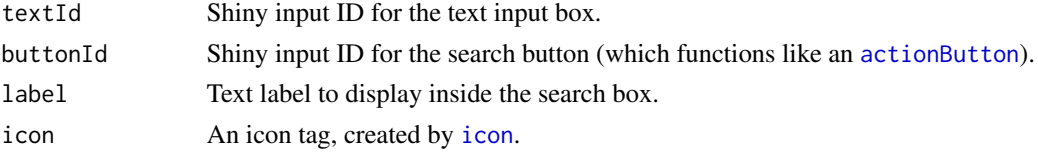

#### See Also

[dashboardSidebar](#page-8-1) for example usage. Other sidebar items: [sidebarMenu\(](#page-18-1)), [sidebarUserPanel\(](#page-21-2))

<span id="page-21-2"></span>sidebarUserPanel *A panel displaying user information in a sidebar*

# Description

A panel displaying user information in a sidebar

# Usage

```
sidebarUserPanel(name, subtitle = NULL, image = NULL)
```
# Arguments

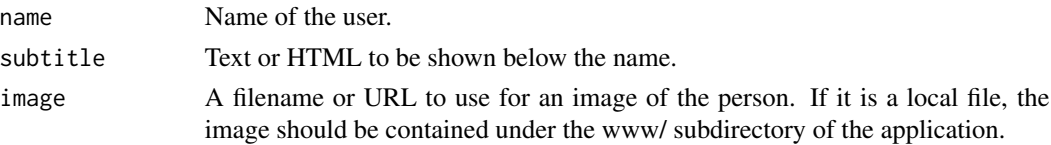

#### <span id="page-22-0"></span>tabBox 23

# See Also

[dashboardSidebar](#page-8-1) for example usage.

Other sidebar items: [sidebarMenu\(](#page-18-1)), [sidebarSearchForm\(](#page-21-1))

# <span id="page-22-1"></span>tabBox *Create a tabbed box*

# Description

Create a tabbed box

# Usage

```
tabBox(
  ...,
  id = NULL,selected = NULL,
  title = NULL,
  width = 6,
  height = NULL,
  side = c("left", "right")
\mathcal{L}
```
# Arguments

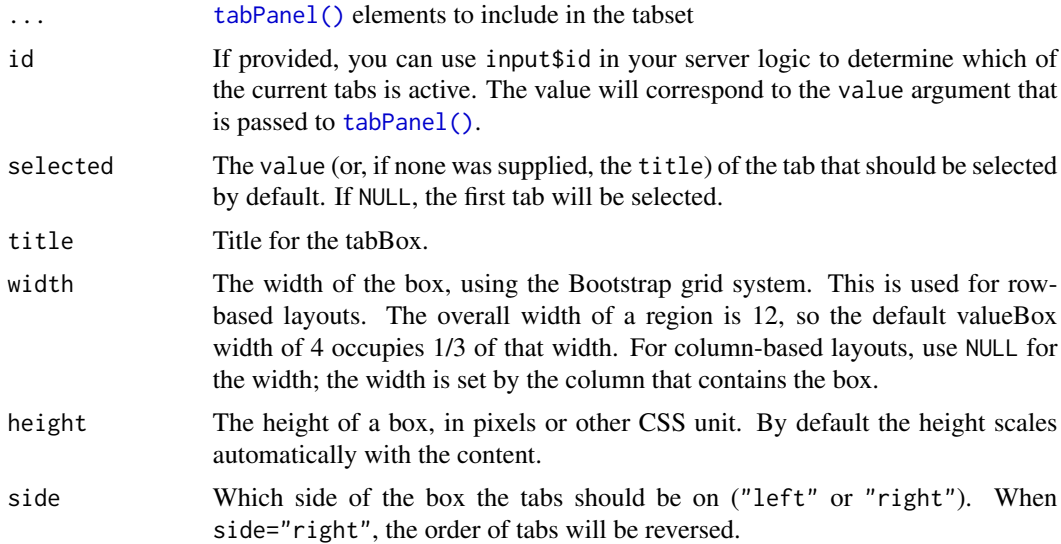

#### See Also

Other boxes: [box\(](#page-1-1)), [infoBox\(](#page-11-1)), [valueBox\(](#page-26-1))

#### Examples

```
## Only run this example in interactive R sessions
if (interactive()) {
library(shiny)
body <- dashboardBody(
  fluidRow(
    tabBox(
      title = "First tabBox",
      # The id lets us use input$tabset1 on the server to find the current tab
      id = "tabset1", height = "250px",tabPanel("Tab1", "First tab content"),
      tabPanel("Tab2", "Tab content 2")
   ),
    tabBox(
      side = "right", height = "250px",
      selected = "Tab3",
      tabPanel("Tab1", "Tab content 1"),
      tabPanel("Tab2", "Tab content 2"),
      tabPanel("Tab3", "Note that when side=right, the tab order is reversed.")
   )
  ),
  fluidRow(
   tabBox(
      # Title can include an icon
      title = tagList(shiny::icon("gear"), "tabBox status"),
      tabPanel("Tab1",
        "Currently selected tab from first box:",
        verbatimTextOutput("tabset1Selected")
      ),
      tabPanel("Tab2", "Tab content 2")
   \lambda)
\lambdashinyApp(
  ui = dashboardPage(dashboardHeader(title = "tabBoxes"), dashboardSidebar(), body),
  server = function(input, output) {
   # The currently selected tab from the first box
    output$tabset1Selected <- renderText({
      input$tabset1
   })
  }
)
}
```
<span id="page-23-0"></span>

#### <span id="page-24-0"></span>tabItems 25

# Description

One tab to put inside a tab items container

#### Usage

```
tabItem(tabName = NULL, ...)
```
# Arguments

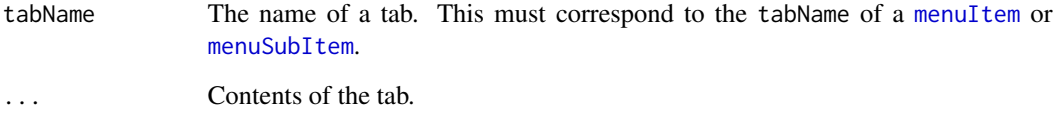

# See Also

[menuItem](#page-18-2), [menuSubItem](#page-18-2), [tabItems](#page-24-1). See [sidebarMenu](#page-18-1) for a usage example.

<span id="page-24-1"></span>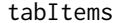

A container for tab items

# Description

A container for tab items

#### Usage

tabItems(...)

#### Arguments

... Items to put in the container. Each item should be a [tabItem](#page-23-1).

# See Also

[menuItem](#page-18-2), [menuSubItem](#page-18-2), [tabItem](#page-23-1). See [sidebarMenu](#page-18-1) for a usage example.

<span id="page-25-1"></span><span id="page-25-0"></span>

#### Description

Create a task item to place in a dropdown task menu

# Usage

taskItem(text, value =  $0$ , color = "aqua", href = NULL)

#### Arguments

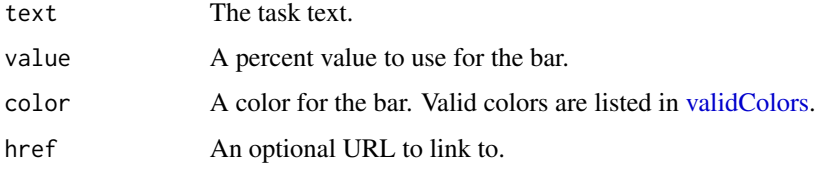

#### See Also

[dashboardHeader](#page-5-1) for example usage. Other menu items: [messageItem\(](#page-13-1)), [notificationItem\(](#page-14-1))

updateTabItems *Change the selected tab on the client*

# Description

This function controls the active tab of [tabItems](#page-24-1) from the server. It behaves just like [updateTabsetPanel](#page-0-0).

#### Usage

```
updateTabItems(session = getDefaultReactiveDomain(), inputId, selected = NULL)
```
# Arguments

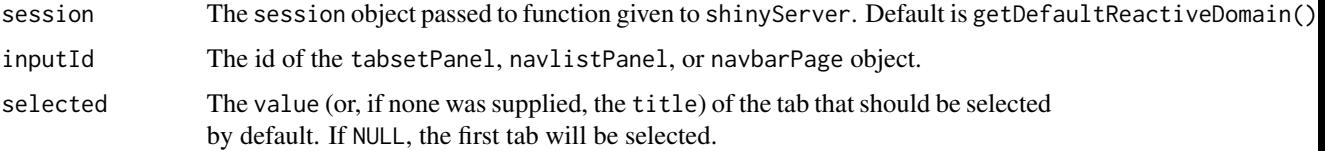

#### <span id="page-26-0"></span>valueBox 27

#### Examples

```
## Only run this example in interactive R sessions
if (interactive()) {
ui <- dashboardPage(
  dashboardHeader(title = "Simple tabs"),
  dashboardSidebar(
    sidebarMenu(
      id = "tabs"menuItem("Dashboard", tabName = "dashboard", icon = icon("dashboard")),
      menuItem("Widgets", tabName = "widgets", icon = icon("th"))
   ),
   actionButton('switchtab', 'Switch tab')
  ),
  dashboardBody(
    tabItems(
      tabItem(tabName = "dashboard",
        h2("Dashboard tab content")
      ),
      tabItem(tabName = "widgets",
        h2("Widgets tab content")
      )
   )
 )
\mathcal{L}server <- function(input, output, session) {
  observeEvent(input$switchtab, {
   newtab <- switch(input$tabs,
      "dashboard" = "widgets",
      "widgets" = "dashboard"
   \lambdaupdateTabItems(session, "tabs", newtab)
  })
}
shinyApp(ui, server)
}
```
<span id="page-26-1"></span>valueBox *Create a value box for the main body of a dashboard.*

#### Description

A value box displays a value (usually a number) in large text, with a smaller subtitle beneath, and a large icon on the right side. Value boxes are meant to be placed in the main body of a dashboard.

#### Usage

```
valueBox(value, subtitle, icon = NULL, color = "aqua", width = 4, href = NULL)
```
# <span id="page-27-0"></span>Arguments

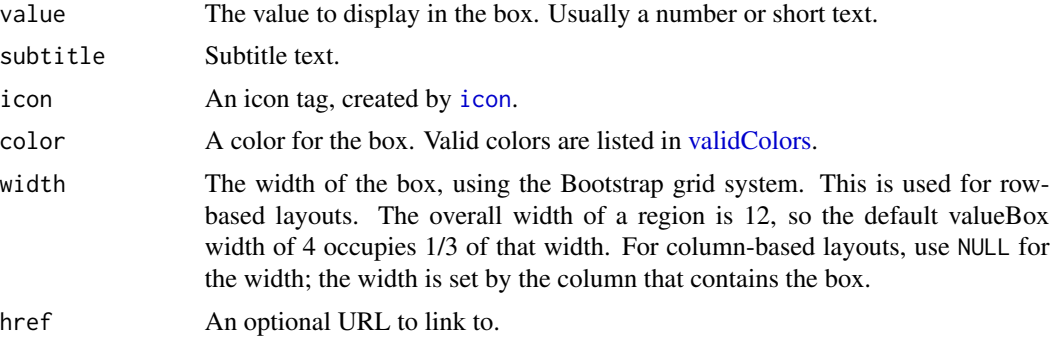

# See Also

[box](#page-1-1) for usage examples.

Other boxes: [box\(](#page-1-1)), [infoBox\(](#page-11-1)), [tabBox\(](#page-22-1))

<span id="page-27-1"></span>valueBoxOutput *Create an info or value box output (client side)*

# Description

This is the UI-side function for creating a dynamic [valueBox](#page-26-1) or [infoBox](#page-11-1).

# Usage

```
valueBoxOutput(outputId, width = 4)
```

```
infoBoxOutput(outputId, width = 4)
```
# Arguments

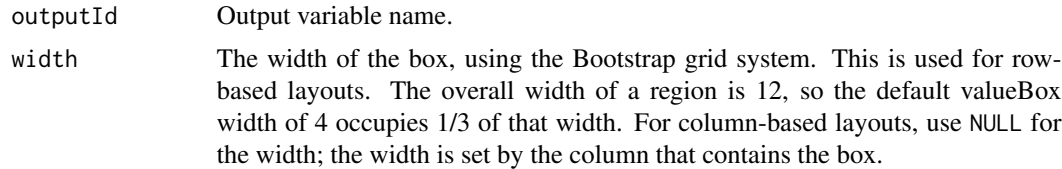

# See Also

[renderValueBox](#page-17-1) for the corresponding server-side function and examples.

# <span id="page-28-0"></span>Index

∗ boxes box, [2](#page-1-0) infoBox, [12](#page-11-0) tabBox, [23](#page-22-0) valueBox, [27](#page-26-0) ∗ menu items messageItem, [14](#page-13-0) notificationItem, [15](#page-14-0) taskItem, [26](#page-25-0) ∗ menu outputs dropdownMenuOutput, [11](#page-10-0) menuItemOutput, [13](#page-12-0) menuOutput, [13](#page-12-0) renderMenu, [16](#page-15-0) sidebarMenuOutput, [21](#page-20-0) ∗ sidebar items sidebarMenu, [19](#page-18-0) sidebarSearchForm, [22](#page-21-0) sidebarUserPanel, [22](#page-21-0)

actionButton, *[22](#page-21-0)*

box, [2,](#page-1-0) *[5,](#page-4-0) [6](#page-5-0)*, *[13](#page-12-0)*, *[23](#page-22-0)*, *[28](#page-27-0)*

dashboardBody, [5,](#page-4-0) *[8](#page-7-0)* dashboardHeader, [6,](#page-5-0) *[8](#page-7-0)*, *[11](#page-10-0)*, *[14,](#page-13-0) [15](#page-14-0)*, *[26](#page-25-0)* dashboardPage, *[6](#page-5-0)*, [8](#page-7-0) dashboardSidebar, *[8](#page-7-0)*, [9,](#page-8-0) *[21–](#page-20-0)[23](#page-22-0)* dropdownMenu, *[6](#page-5-0)*, [10,](#page-9-0) *[12,](#page-11-0) [13](#page-12-0)* dropdownMenuOutput, [11,](#page-10-0) *[13,](#page-12-0) [14](#page-13-0)*, *[16](#page-15-0)*, *[21](#page-20-0)*

HTML(), *[16](#page-15-0)*, *[18](#page-17-0)*

icon, *[12](#page-11-0)*, *[14,](#page-13-0) [15](#page-14-0)*, *[20](#page-19-0)*, *[22](#page-21-0)*, *[28](#page-27-0)* infoBox, *[3](#page-2-0)*, [12,](#page-11-0) *[18](#page-17-0)*, *[23](#page-22-0)*, *[28](#page-27-0)* infoBoxOutput *(*valueBoxOutput*)*, [28](#page-27-0)

menuItem, *[13](#page-12-0)*, *[25](#page-24-0)* menuItem *(*sidebarMenu*)*, [19](#page-18-0) menuItemOutput, *[12](#page-11-0)*, [13,](#page-12-0) *[14](#page-13-0)*, *[16](#page-15-0)*, *[21](#page-20-0)* menuOutput, *[12,](#page-11-0) [13](#page-12-0)*, [13,](#page-12-0) *[16](#page-15-0)*, *[21](#page-20-0)*

menuSubItem, *[20](#page-19-0)*, *[25](#page-24-0)* menuSubItem *(*sidebarMenu*)*, [19](#page-18-0) messageItem, *[11](#page-10-0)*, *[13](#page-12-0)*, [14,](#page-13-0) *[15](#page-14-0)*, *[26](#page-25-0)*

notificationItem, *[11](#page-10-0)*, *[13,](#page-12-0) [14](#page-13-0)*, [15,](#page-14-0) *[26](#page-25-0)*

quote(), *[16](#page-15-0)*, *[18](#page-17-0)*

renderDropdownMenu, [15](#page-14-0) renderInfoBox *(*renderValueBox*)*, [18](#page-17-0) renderMenu, *[12](#page-11-0)[–14](#page-13-0)*, [16,](#page-15-0) *[21](#page-20-0)* renderValueBox, [18,](#page-17-0) *[28](#page-27-0)*

sidebarMenu, *[9](#page-8-0)*, *[13](#page-12-0)*, [19,](#page-18-0) *[21](#page-20-0)[–23](#page-22-0)*, *[25](#page-24-0)* sidebarMenuOutput, *[12](#page-11-0)[–14](#page-13-0)*, *[16](#page-15-0)*, *[21](#page-20-0)*, [21](#page-20-0) sidebarSearchForm, *[9](#page-8-0)*, *[21](#page-20-0)*, [22,](#page-21-0) *[23](#page-22-0)* sidebarUserPanel, *[21,](#page-20-0) [22](#page-21-0)*, [22](#page-21-0)

tabBox, *[3](#page-2-0)*, *[13](#page-12-0)*, [23,](#page-22-0) *[28](#page-27-0)* tabItem, [24,](#page-23-0) *[25](#page-24-0)* tabItems, *[5,](#page-4-0) [6](#page-5-0)*, *[25](#page-24-0)*, [25,](#page-24-0) *[26](#page-25-0)* tabPanel, *[21](#page-20-0)* tabPanel(), *[23](#page-22-0)* taskItem, *[11](#page-10-0)*, *[13](#page-12-0)[–15](#page-14-0)*, [26](#page-25-0)

uiOutput(), *[16](#page-15-0)* updateTabItems, [26](#page-25-0) updateTabsetPanel, *[26](#page-25-0)*

validColors, *[3](#page-2-0)*, *[12](#page-11-0)*, *[20](#page-19-0)*, *[26](#page-25-0)*, *[28](#page-27-0)* validStatuses, *[2](#page-1-0)*, *[11](#page-10-0)*, *[15](#page-14-0)* valueBox, *[3](#page-2-0)*, *[6](#page-5-0)*, *[13](#page-12-0)*, *[18](#page-17-0)*, *[23](#page-22-0)*, [27,](#page-26-0) *[28](#page-27-0)* valueBoxOutput, *[18](#page-17-0)*, [28](#page-27-0)